PAALAX R

599 Menlo Drive, Suite 100 Rocklin, California 95765, USA **Office:** (916) 624-8333 **Fax:** (916) 624-8003

**General:** info@parallax.com **Technical:** support@parallax.com **Web Site:** www.parallax.com **Educational:** www.stampsinclass.com

# **Infrared Remote AppKit (#29122)**

## **A Wireless Keypad for Your BASIC Stamp® Microcontroller Module**

With a universal remote and an infrared receiver, you can add a wireless keypad to your BASIC Stamp Applications. The IR receiver is inexpensive, and only takes one I/O pin. Universal remotes are also inexpensive, easy to obtain and replace, and have enough buttons for most applications. The parts in this kit along with the example programs make it possible to enter values and control your projects in the same way you might with a TV, VCR, or other entertainment system component.

IR Remotes can also add zing to your robotics projects. While this package insert provides you with the essential background information, circuits, and example programs to get started, you can learn lots more with *IR Remote for the Boe-Bot* by Andy Lindsay of Parallax Inc. This text is, for the most part, a continuation of *Robotics with the Boe-Bot*, but with an IR remote twist. It follows the same format in terms of introducing new hardware, explaining how things work, and demonstrating new PBASIC techniques. IR remote applications for the Boe-Bot<sup>®</sup> robot include remote control, keypad entry control, hybrid autonomous and remote control, and remote motion sequence programming.

## **Kit Contents\***

#### **Infrared Remote Parts List:**

- (1) 020-00001 Universal Remote and
- Universal Remote Manual
- (1) 350-00014 IR detector
- (1) 150-02210 Resistor 220 Ω
- (1) 800-00016 Jumper wires bag of 10

\*Requires 2 alkaline AA batteries, not included

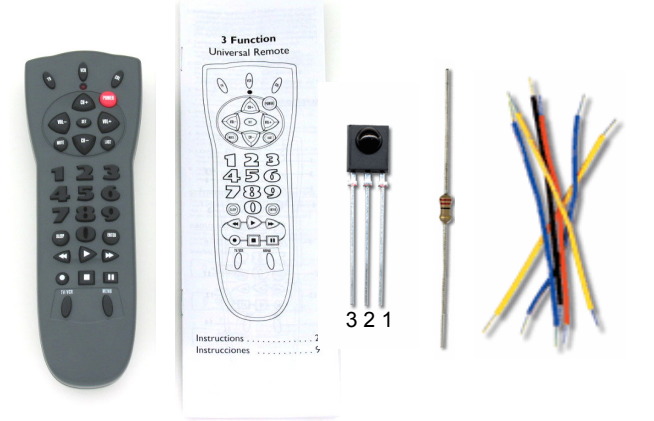

## **How IR Communication Works**

The universal remote sends messages by strobing its IR LED at 38.5 kHz for brief periods of time. The actual data is contained in the amount of time each strobe lasts. Each IR protocol is different. In general, the amount of time each 38.5 kHz signal lasts transmits some kind of message. One duration might indicate the start of a message, while another indicates a binary-1, and still another indicates a binary-0.

The IR detector's output pin sends a low signal while it detects the 38.5 kHz IR signal, and a high signal while it does not. So, a low signal of one duration might indicate the start of a message, while another indicates a binary-1, and still another indicates a binary-0. This communication scheme is called pulse width modulation (PWM), because when it is graphed against time, the IR detector's high/low signals form pulses of different widths that correspond to their durations.

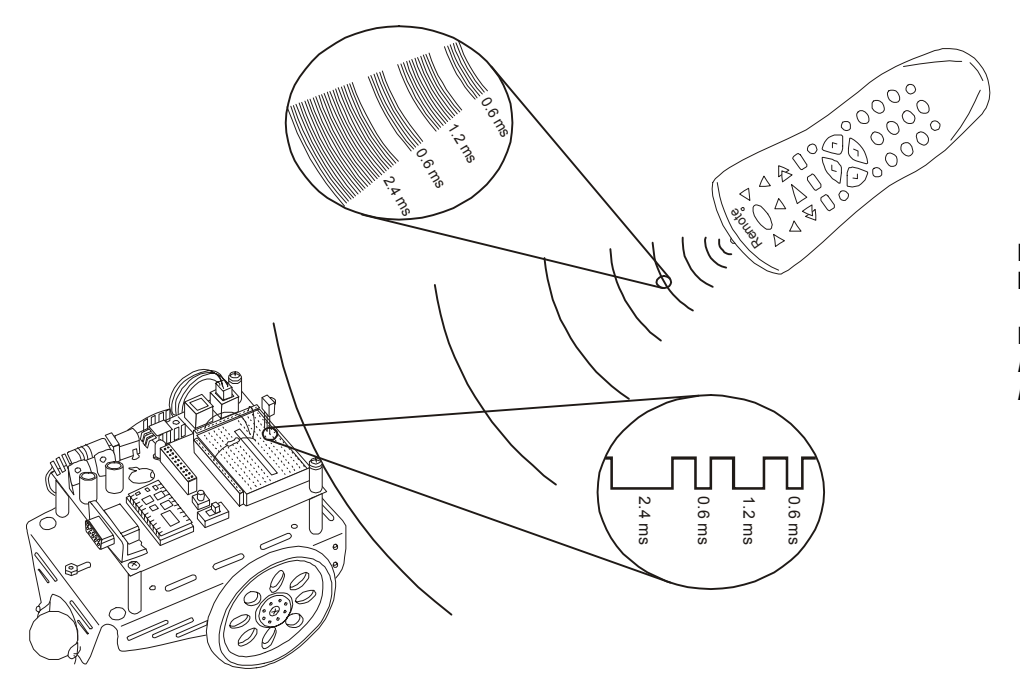

**Handheld Remote Infrared Messages** 

Excerpt from *IR Remote for the Boe-Bot* text*.*

The examples here will rely on the protocol that universal remotes use to control SONY<sup>®</sup> TV sets. This protocol strobes the IR thirteen times with roughly a half-millisecond rest between each pulse. It results in thirteen negative pulses from the IR detector that the BASIC Stamp can easily measure. The first pulse is the start pulse, which lasts for 2.4 ms. The next twelve pulses will either last for 1.2 ms (binary-1) or 0.6 ms (binary-0). The first seven data pulses contain the IR message that indicates which key is pressed. The last five pulses contain a binary value that specifies whether the message is intended to be sent to a TV, VCR, CD, DVD player, etc. The pulses are transmitted in LSB-first order, so the first data pulse is bit-0, the next data pulse is bit-1, and so on. If you press and hold a key on the remote, the same message will be re-sent after a 20 to 30 ms rest.

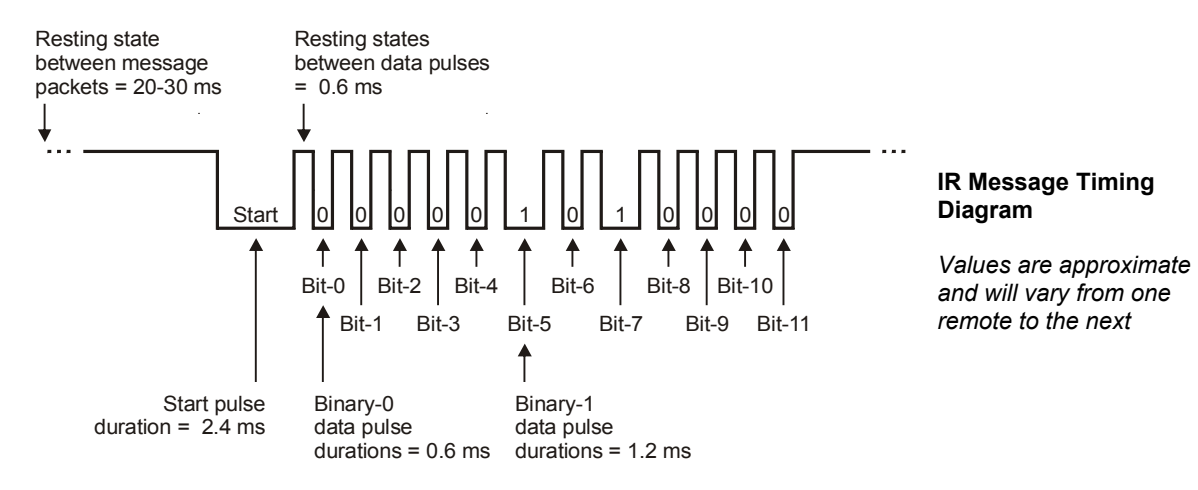

#### **IR Detection Circuit**

For testing purposes, all you need is this IR detector circuit and the BASIC Stamp Editors's Debug Terminal.

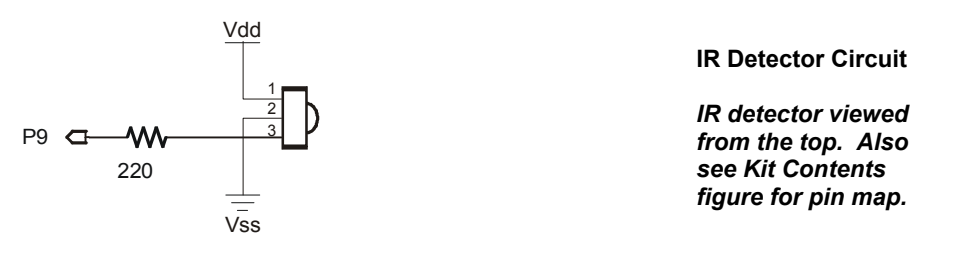

## **BASIC Stamp 2 "Bare-Bones" Example – IrRemoteCodeCapture.bs2**

This example program demonstrates how to capture and display a remote code with the BASIC Stamp 2. If you modify the \$STAMP directive, it can also be used with the BASIC Stamp 2e or 2 pe.

- $\sqrt{ }$  First, make sure to use the documentation that comes with your universal remote to configure it to control a SONY® TV.
- $\sqrt{\phantom{a}}$  Press the TV button on your remote so that you know it is sending TV signals.
- √ Download or hand enter and run IrRemoteCodeCapture.bs2
- $\sqrt{\phantom{a}}$  Point the remote at the IR detector, and press/release the digit keys.
- $\sqrt{\phantom{a}}$  Also try POWER, CH+/-, VOL+/-, and ENTER to view the codes for these values.

```
' Ir Remote Application - IrRemoteCodeCapture.bs2 
' Process incoming SONY remote messages & display remote code. 
' {$STAMP BS2} 
' {$PBASIC 2.5} 
' SONY TV IR remote variables 
irPulse VAR Word ' Stores pulse widths 
remoteCode VAR Byte ' Stores remote code 
DEBUG "Press/release remote buttons..." 
DO ' Main DO...LOOP
  remoteCode = 0 
 DO \blacksquare Wait for end of resting state.
   RCTIME 9, 1, irPulse 
  LOOP UNTIL irPulse > 1000 
 PULSIN 9, 0, irPulse ' Get data pulses.
  IF irPulse > 500 THEN remoteCode.BIT0 = 1 
  RCTIME 9, 0, irPulse 
  IF irPulse > 300 THEN remoteCode.BIT1 = 1 
  RCTIME 9, 0, irPulse 
  IF irPulse > 300 THEN remoteCode.BIT2 = 1
```

```
 RCTIME 9, 0, irPulse 
   IF irPulse > 300 THEN remoteCode.BIT3 = 1 
   RCTIME 9, 0, irPulse 
   IF irPulse > 300 THEN remoteCode.BIT4 = 1 
   RCTIME 9, 0, irPulse 
   IF irPulse > 300 THEN remoteCode.BIT5 = 1 
   RCTIME 9, 0, irPulse 
   IF irPulse > 300 THEN remoteCode.BIT6 = 1 
   ' Map digit keys to actual values. 
   IF (remoteCode < 10) THEN remoteCode = remoteCode + 1 
   IF (remoteCode = 10) THEN remoteCode = 0 
   DEBUG CLS, ? remoteCode 
LOOP ' ' Repeat main DO...LOOP' ' Repeat main DO...LOOP'
```
## **How IrRemoteCodeCapture.bs2 Works**

Each time through the outermost DO…LOOP, the value of remoteCode is cleared. There's also an inner DO…LOOP with an RCTIME command to detect the end of a high signal that lasted longer than 2 ms. This indicates that the rest between message packets just ended, and the start pulse is beginning. The first PULSIN command captures the first data pulse, and the IF…THEN statement that follows uses the value of the irPulse variable to either set (or leave clear) the corresponding bit in the remoteCode variable. Since the next data pulse has already started while the IF…THEN statement was executing, the remainder of the next data pulse is measured with an RCTIME command. This next value is again used to either set (or leave clear) the next bit in remoteCode. This is repeated five more times to get the rest of the useful part of the IR message and set/clear the rest of the bits in remoteCode.

The BS2sx and BS2p handle remote codes a little differently. The programs usually search for the actual start pulse with a PULSIN command instead of searching for the resting state between messages. They also use PULSIN commands to capture all the pulses since the IF…THEN statements that sets bits in the remoteCode variable complete before the starting edge of the next data pulse. To see a code example that does this, see the #CASE statement for the BS2sx and BS2p inside the next example program's Get\_Ir\_Remote\_Code subroutine.

## **BASIC Stamp 2 Series Application Example – IrRemoteButtonDisplay.bs2**

You can use this application example with BASIC Stamp 2, 2e, 2sx, 2p or 2pe modules to test your remote and display which key you pressed.

- $\sqrt{ }$  As with the previous example program, make sure your remote is configured to control a SONY TV first.
- $\sqrt{\phantom{a}}$  Update the \$Stamp directive for the BASIC Stamp module you are using.
- $\sqrt{\phantom{a}}$  Download or hand enter, then run IrRemoteButtonDisplay.bs2.
- $\sqrt{\phantom{a}}$  Point the remote at the IR detector, press and release buttons
- √ Make sure the Debug Terminal reports the correct button. Start with digits, channel, volume, etc.

You can modify or expand the SELECT…CASE statement to test for VCR keys defined in the Constants section (Play, Stop, Rewind, etc.). There are usually several different codes for configuring universal remotes to control SONY VCRs, so you may need to try a few before finding the code that makes the

remote speak the same PWM language as the TV controller. You can determine if the code worked because number, CH/VOL+-, and POWER keys will still work after you have pressed the VCR button.

```
' -----[ Title ] -------------------------
' Ir Remote Application - IrRemoteButtonDisplay.bs2 
' Process incoming SONY remote signals and display the corresponding button 
' in the Debug Terminal. 
' {$STAMP BS2} ' BS2, 2sx, 2e, 2p, or 2pe 
' {$PBASIC 2.5} 
' -----[ Revision History ]------------------------------------------------ 
' V1.0 - Supports most SONY TV and VCR control buttons. 
       Supports BASIC Stamp 2, 2SX, 2e, 2p, and 2pe modules.
' -----[ I/O Definitions ]------------------------------------------------- 
' SONY TV IR remote declaration - input receives from IR detector 
IrDet PIN 9 ' I/O pin to IR detector output
' -----[ Constants ]------------------------------------------------------- 
' Pulse duration constants for SONY remote. 
#SELECT $stamp 
  #CASE BS2, BS2E, BS2PE ' PULSE durations 
  ThresholdStart CON 1000 ThresholdStart CON 1000
   ThresholdPulse CON 500 ' Binary 1 vs. 0 for PULSIN
  ThresholdEdge CON 300 ' Binary 1 vs. 0 for RCTIME
  #CASE BS2P, BS2SX 
   ThresholdStart CON 2400 ' Binary 1 vs. start pulse 
  ThresholdPulse CON 500 * 5 / 2 <sup>1</sup> Binary 1 vs. 0 for PULSIN
  #CASE #ELSE 
    #ERROR This BASIC Stamp NOT supported. 
#ENDSELECT 
' SONY TV IR remote constants for non-keypad buttons 
Enter CON 11
ChUp CON 16
ChDn CON 17 
VolUp CON 18 
VolDn CON 19 
Mute CON 20
Power CON 21
TvLast CON 59 ' AKA PREV CH
```
' SONY VCR IR remote constants ' IMPORTANT: Before you can make use of these constants, you must ' also follow the universal remote instructions to set your remote ' to control a SONY VCR. Not all remote codes work, so you may have to ' test several. VcrStop CON 24 VcrPause CON 25 VcrPlay CON 26 VcrRewind CON 27 VcrFastForward CON 28 VcrRecord CON 29 ' Function keys FnSleep CON 54 FnMenu CON 96 ' -----[ Variables ]------------------------------------------------------- ' SONY TV IR remote variables irPulse VAR Word ' Stores pulse widths remoteCode VAR Byte ' Stores remote code ' -----[ Initialization ]-------------------------------------------------- DEBUG "Press/release remote buttons..." ' -----[ Main Routine ]---------------------------------------------------- ' Replace this button testing DO...LOOP with your own code. DO ' Main DO...LOOP GOSUB Get Ir Remote Code ' Call remote code subroutine DEBUG CLS, "Remote button: " ' Heading SELECT remoteCode  $\qquad \qquad$  Select message to display CASE 0 TO 9 DEBUG DEC remoteCode CASE Enter DEBUG "ENTER" CASE ChUp DEBUG "CH+" CASE ChDn

```
 DEBUG "CH-" 
    CASE VolUp 
      DEBUG "VOL+" 
    CASE VolDn 
      DEBUG "VOL-" 
    CASE Mute 
      DEBUG "MUTE" 
    CASE Power 
      DEBUG "POWER" 
    CASE TvLast 
     DEBUG "LAST" 
    CASE ELSE 
      DEBUG DEC remoteCode, " (unrecognized)" 
  ENDSELECT 
LOOP ' ' Repeat main DO...LOOP' ' ' Repeat main DO...LOOP'
' -----[ Subroutine - Get_Ir_Remote_Code ]-----------
' SONY TV IR remote subroutine loads the remote code into the 
' remoteCode variable. 
Get Ir Remote Code:
  remoteCode = 0 
  #SELECT $stamp 
    #CASE BS2, BS2E, BS2PE 
     DO \blacksquare Wait for end of resting state.
        RCTIME IrDet, 1, irPulse 
      LOOP UNTIL irPulse > ThresholdStart 
     PULSIN IrDet, 0, irPulse ' Get data pulses.
      IF irPulse > ThresholdPulse THEN remoteCode.BIT0 = 1 
      RCTIME IrDet, 0, irPulse 
      IF irPulse > ThresholdEdge THEN remoteCode.BIT1 = 1 
      RCTIME IrDet, 0, irPulse 
      IF irPulse > ThresholdEdge THEN remoteCode.BIT2 = 1 
      RCTIME IrDet, 0, irPulse 
      IF irPulse > ThresholdEdge THEN remoteCode.BIT3 = 1 
      RCTIME IrDet, 0, irPulse 
      IF irPulse > ThresholdEdge THEN remoteCode.BIT4 = 1 
      RCTIME IrDet, 0, irPulse 
      IF irPulse > ThresholdEdge THEN remoteCode.BIT5 = 1 
      RCTIME IrDet, 0, irPulse 
      IF irPulse > ThresholdEdge THEN remoteCode.BIT6 = 1 
    #CASE BS2SX, BS2P 
     DO ' Wait for start pulse.
        PULSIN IrDet, 0, irPulse 
      LOOP UNTIL irPulse > ThresholdStart
```

```
PULSIN IrDet, 0, irPulse ' Get data pulses.
     IF irPulse > ThresholdPulse THEN remoteCode.BIT0 = 1 
     PULSIN IrDet, 0, irPulse 
     IF irPulse > ThresholdPulse THEN remoteCode.BIT1 = 1 
     PULSIN IrDet, 0, irPulse 
     IF irPulse > ThresholdPulse THEN remoteCode.BIT2 = 1 
     PULSIN IrDet, 0, irPulse 
     IF irPulse > ThresholdPulse THEN remoteCode.BIT3 = 1 
     PULSIN IrDet, 0, irPulse 
     IF irPulse > ThresholdPulse THEN remoteCode.BIT4 = 1 
     PULSIN IrDet, 0, irPulse 
     IF irPulse > ThresholdPulse THEN remoteCode.BIT5 = 1 
     PULSIN IrDet, 0, irPulse 
     IF irPulse > ThresholdPulse THEN remoteCode.BIT6 = 1 
   #CASE #ELSE 
     #ERROR "BASIC Stamp version not supported by this program." 
 #ENDSELECT 
 ' Map digit keys to actual values. 
 IF (remoteCode < 10) THEN remoteCode = remoteCode + 1 
 IF (remoteCode = 10) THEN remoteCode = 0 
 RETURN
```
#### **BASIC Stamp 2 Series Example - Multi-Digit Application**

You can use the remote for keypad entry of values by replacing the DO…LOOP in IrRemoteButtonDisplay.bs2's main routine one shown below. It works for values from 0 to 65535; just type in the value on the digital keypad, then press the remote's ENTER key.

√ Add this declaration to the IrRemoteButtonDisplay.bs2's Variables section:

```
 value VAR Word ' Stores multi-digit value 
√ Replace the DO…LOOP in IrRemoteButtonDisplay.bs2's main routine with the one shown below. 
\sqrt{\phantom{a}} Run the program and follow the Debug Terminal's prompts.
    ' Replace the DO...LOOP in the Main Routine with this one for multi-digit 
    ' value acquisition (up to 65535). Value stored in value variable. 
   DEBUG CR, CR, "Type value from", CR, "0 to 65535,", CR, 
           "then press ENTER", CR, CR 
   D<sub>O</sub> value = 0 
      remoteCode = 0 
     D<sub>O</sub> value = value * 10 + remoteCode 
       D<sub>O</sub> GOSUB Get_Ir_Remote_Code 
           IF (remoteCode > 9) AND (remoteCode <> Enter) THEN
```

```
 DEBUG "Use digit keys or ENTER", CR 
         PAUSE 300 
       ELSE 
         DEBUG "You pressed: " 
         IF remoteCode = Enter THEN 
           DEBUG "Enter", CR 
         ELSE 
            DEBUG DEC remoteCode, CR 
         ENDIF 
         PAUSE 300 
       ENDIF 
     LOOP UNTIL (remoteCode < 10) OR (remoteCode = Enter) 
   LOOP UNTIL (remoteCode = Enter) 
   DEBUG ? value, CR, "Ready for next value...", CR 
LOOP
```
## **Boe-Bot Application for the BASIC Stamp 2**

This next application requires a Boe-Bot robot with a BASIC Stamp 2 module which you will be able to control by pressing and holding the numeric keys to execute the maneuvers shown in the figure. In addition, you can use  $CH+ =$  forward,  $CH- =$  backward,  $VOL+ =$  rotate right,  $VOL- =$  rotate left.

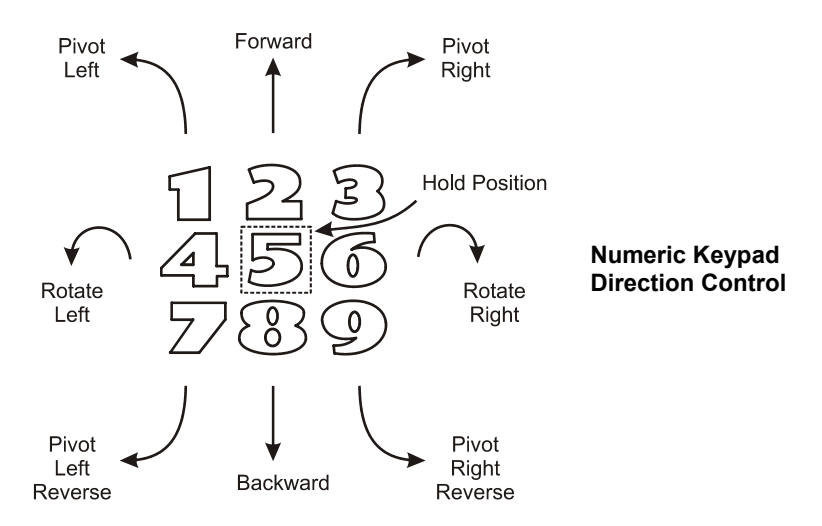

The routine below is for a Boe-Bot robot with Parallax Continuous Rotation servos. Its left servo should be connected to P13, and its right servo connected to P12. If you have Parallax PM servos, use 500 in place of 650 and 1000 in place of 850 for the PULSOUT command duration arguments.

 $\sqrt{\phantom{a}}$  Replace the DO...LOOP in the IrRemoteButtonDisplay.bs2's main routine with this one, run it, and operate the Boe-Bot with your remote. Have fun!

```
DEBUG CR, CR, "Press and hold digit", CR, "or CH+/-, VOL+/- keys", CR, 
      "to control the Boe-Bot..." 
DO 
  GOSUB Get_Ir_Remote_Code 
  SELECT remoteCode 
   CASE 2, ChUp ' Forward
     PULSOUT 13, 850 
      PULSOUT 12, 650 
   CASE 4, VolDn <br/>
' Rotate Left
```
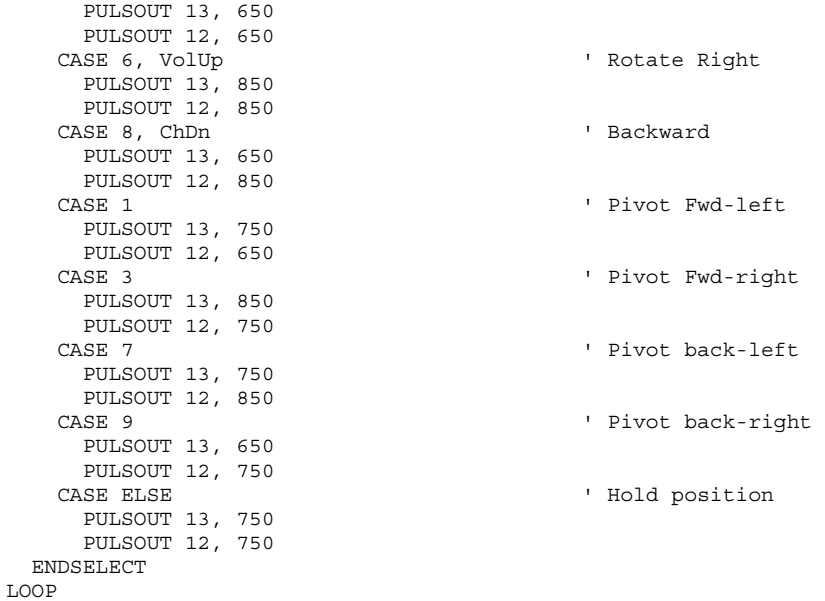

#### **More Resources**

These resources are available from www.parallax.com.

#### **Lindsay, Andy. IR Remote for the Boe-Bot, Student Guide, Version 1.0, California: Parallax, Inc., 2004.**

This book is discussed on the first page of this package insert.

#### **Williams, Jon. The Nuts and Volts of the BASIC Stamps, Volume 3, California: Parallax, Inc, 2003.**

Column #76: Control from the Couch introduces capturing and decoding SONY TV IR control signals with the BASIC Stamp 2SX (or 2p).

BASIC Stamp and Boe-Bot are registered trademarks of Parallax Inc. Parallax and the Parallax logo are trademarks of Parallax Inc. Sony is a registered trademark of Sony Corporation Japan.